KERAMA MARAZZI 3D - http://3d.kerama-marazzi.com/

## **Функция "Смещение"**

Если в ходе работы над проектом нужно создать «кирпичную» стену, это можно быстро сделать с помощью функции «**Смещение**».

«**Смещение**» в Панели инструментов – это значение, на которое смещаются плитки в рядах относительно друг друга.

То есть, при значении «0» плитки стоят чётко друг над другом:

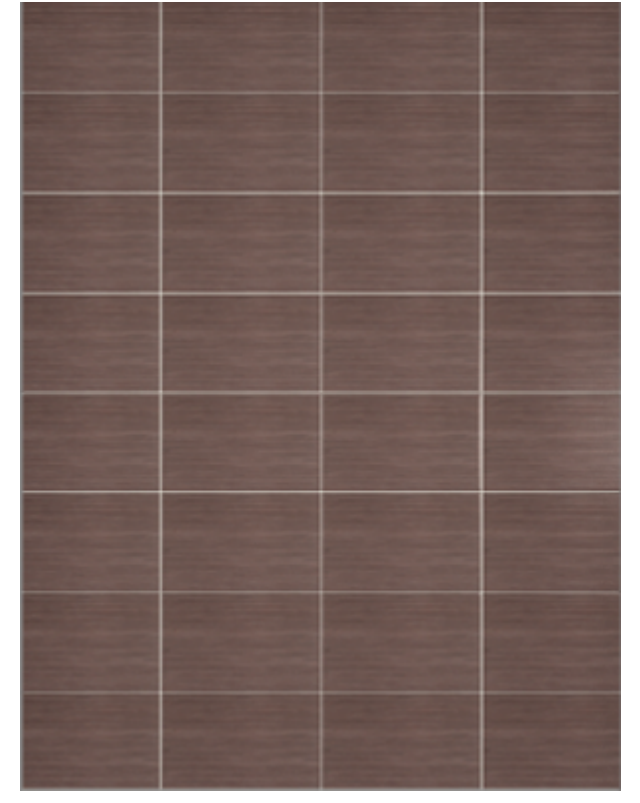

При значении **50%** они расположены таким образом (как кирпичная кладка):

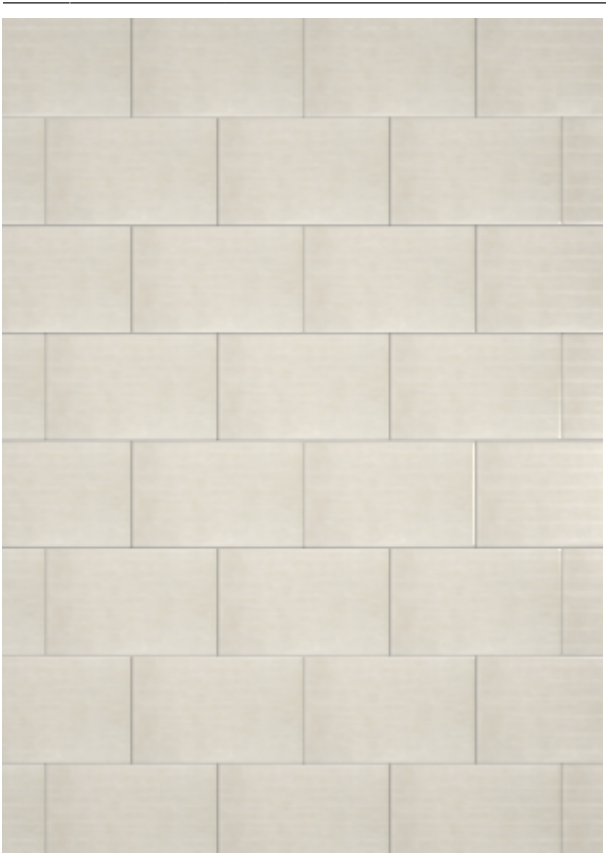

То есть, в данном примере каждый последующий ряд смещается на расстояние, равное половине плитки относительно предыдущего ряда.

А так выглядит поверхность со смещением **20%**:

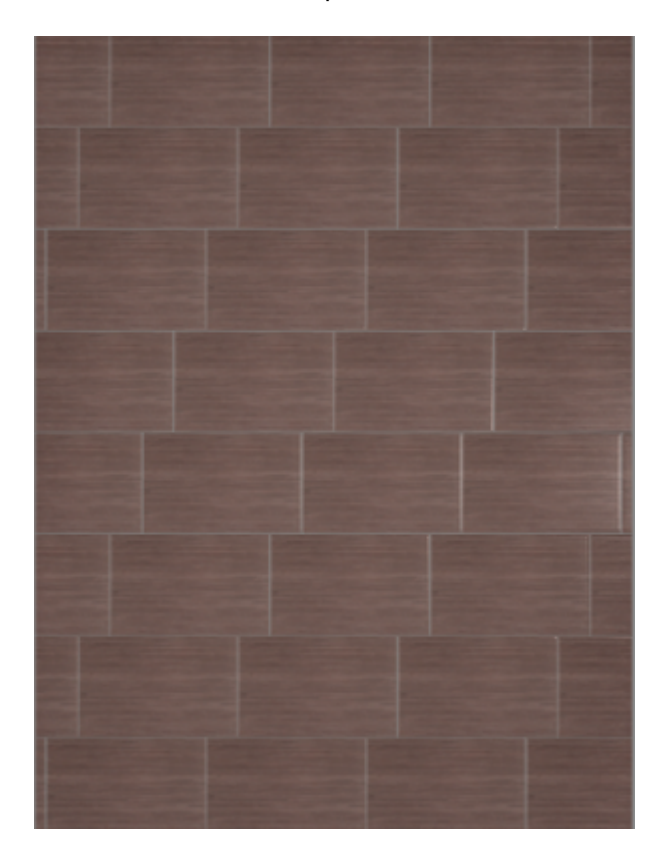

**Чтобы сместить ряды плитки на поверхности**, следует:

- 1. **выделить любую плитку** на поверхности,
- 2. **ввести необходимое значение** в поле «Смещение»,
- 3. проверить правильность выбранных единиц **проценты или миллиметры**;
- 4. нажать на **зелёную галочку**:

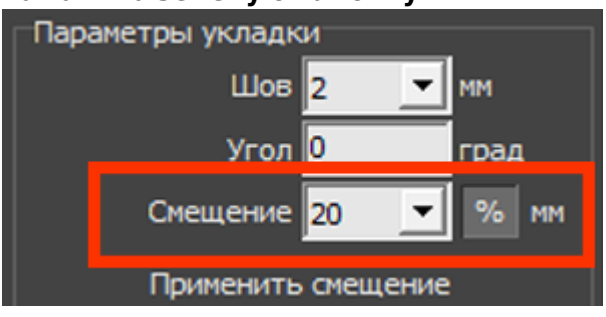

Значение отступа можно указать как в процентах, так и в абсолютной величине – в миллиметрах.

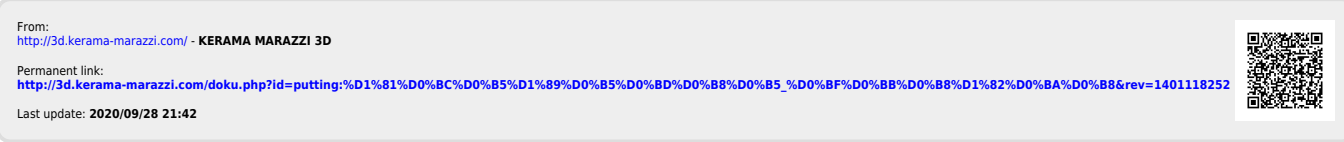